# Optimo

# **Optimo, der optimale Zahlungs- und Inspektionsservice**

**Optimo** beinhaltet **2 Must-have-Services**, für die nur ein geringfügiger Aufpreis anfällt:

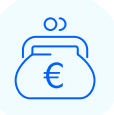

#### **Zahlungsaufschub**

#### **Ihr Vorteil: Mehr Kaufkraft**

Sie zahlen die Gebühr für **Optimo** sofort über Online-Zahlung. Den Gesamtpreis des Fahrzeuges zahlen Sie erst per Überweisung kurz vor dessen Ankunft am Abholplatz.

### **Zusätzliche fahrzeuginspektion am abholplatz**

#### **Ihr Vorteil: Kein Risiko unerwarteter Schäden**

Erwarten Sie Ihre Lieferung in aller Ruhe. Wir organisieren eine zusätzliche professionelle Inspektion Ihres Fahrzeugs am Bestimmungsort, bei der gezielt nach Schäden gesucht wird, die während des Transports und der Lagerung des Fahrzeugs verursacht worden sein könnten. Falls solche Schäden entdeckt werden, werden wir sie gemäß unserer Reklamationspolitik lösen. Natürlich können Sie auch nach der Auslieferung noch eine Reklamation einreichen, falls das Fahrzeug Schäden aufweist, die bei der Auktion oder der **Optimo**-Inspektion nicht erwähnt wurden.

## **WICHTIG**

**2**

**3**

**4**

**5**

Wenn Sie **Optimo** bestellen, können Sie wählen, ob Sie das Fahrzeug selbst in der örtlichen HUB abholen oder ob Sie den Transport zu Ihrem Firmensitz bestellen, nachdem das Fahrzeug in der HUB überprüft wurde. **Optimo** kann nicht für Fahrzeuge über 35.000 €, beschädigte Fahrzeuge, Wracks, Kleinlaster und große Nutzfahrzeuge bestellt werden.

## **Profitieren Sie in 5 einfachen Schritten von Optimo**

**1** Loggen Sie sich unter "**Mein Konto**" ein. Gehen Sie zu "**Ihre Bestellungen abschließen**" und klicken Sie auf "**Bestätigen**".

Wenn Sie sich für einen **OPENLANE**-Transport entscheiden, können Sie zwischen den für dieses Fahrzeug verfügbaren Zusatzleistungen wählen. Kreuzen Sie das Kästchen an, das Sie von **Optimo** nutzen möchten.

Fahren Sie fort, indem Sie Ihre Auswahl bestätigen. In der Übersicht sehen Sie die Gesamtkosten und die Beträge, die Sie online oder per Banküberweisung bezahlen müssen. Klicken Sie auf die Schaltfläche "**Bestätigen & im Voraus bezahlen**". Sie bezahlen die Gebühr für **Optimo** sofort per Online-Zahlung mit einer Kreditkarte. Führen Sie Ihre Online-Zahlung über das gesicherte Zahlungsgateway von Ingenico aus und klicken Sie auf "**Bestätigen**".

Jetzt wird das Fahrzeug in Ihrem Mein Benutzerkonto-Konto von der Kategorie "Zu bestätigen" in die Kategorie "**Zu bezahlen**" verschoben. Ein paar Tage vor der Ankunft des Fahrzeugs an Ihrem lokalen Abholplatz werden Sie per E-Mail aufgefordert, das Fahrzeug per Überweisung zu bezahlen.

Nachdem Sie das Fahrzeug per Überweisung bezahlt haben, werden wir Ihnen die Abholvollmacht wie gewohnt zusenden. In "**Mein Benutzerkonto**" unter "**Meine Dokumente**" finden Sie jetzt zwei Rechnungen: eine für **Optimo** und eine für das Fahrzeug.

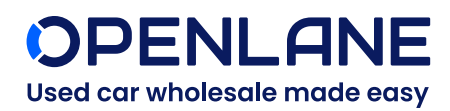

Ausnahmen von diesen Schritten können vorkommen.

Unsere Allgemeinen Geschäftsbedingungen finden Sie unter: **openlane.eu/de/terms**